WordPress でのサブドメインの設定を教えてください。

WordPress には「マルチサイト」という機能が標準で用意されています。 「マルチサイト」は1つのサーバー、1つのプログラムで複数のサイトを運営できる便利な機能です。

「マルチサイト」で複数のサイトを運用する場合、以下の3つの方法からお選びいただけます。

- ・サブディレクトリ型
- ・サドメイン型

 $\boldsymbol{\Theta}$ 

A

・数ドメイン型

※ 設定後は、途中で別の方法には変更できません。

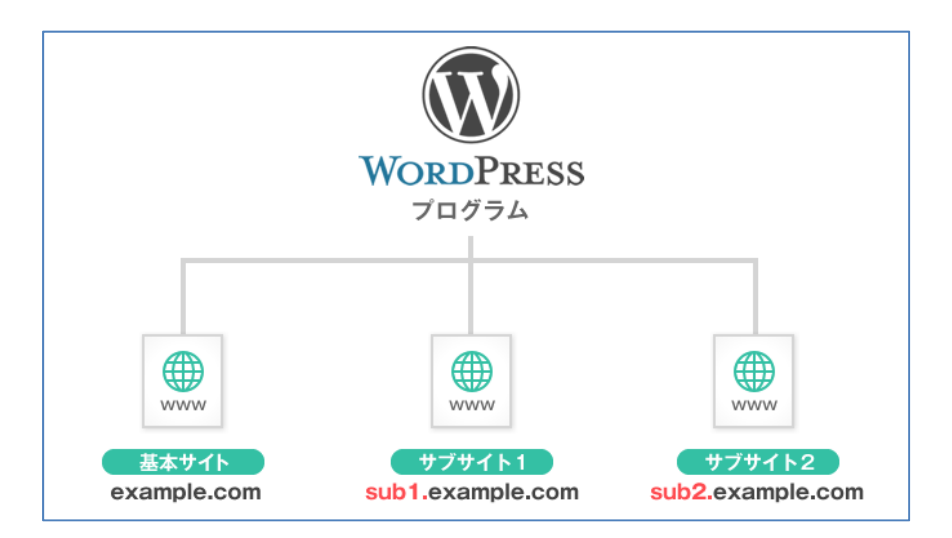

- サドメイン型についての手順です。
- 1.WordPress のインストール
- 2. 設定ファイルの編集

サーバーからファイル「wp-config.php」をダウンロードします。 以下の記述を追加しサーバーに上書きアップロードします。 define('WP\_ALLOW\_MULTISITE', true);

- 3.ネットワークの設定
- 4.ネットワークの有効化作業
- 5.サイトネットワーク管理者での設定
- 6.サイトの追加

詳細の説明サイトです。 https://www.templateking.jp/practical/build/sub\_dom.html